# Instrukcja obsługi Projektor LED **Z828 PRO**

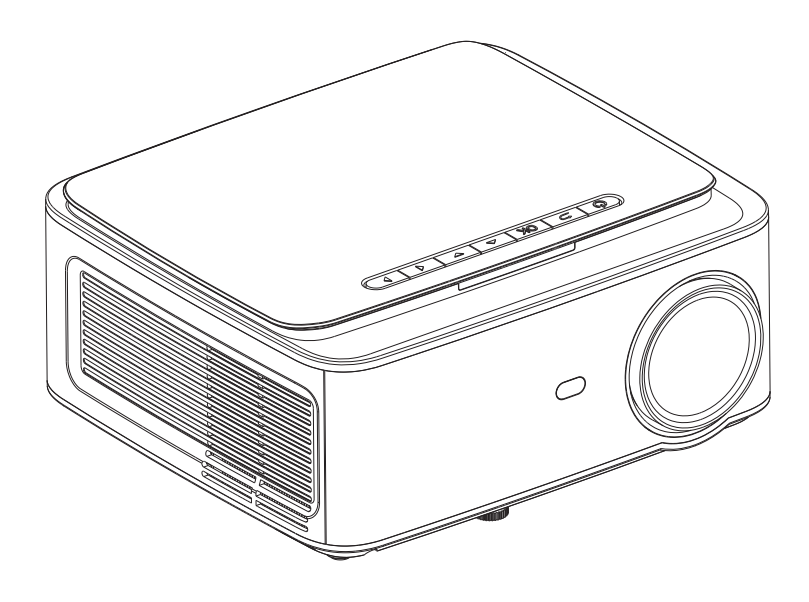

Przeznaczony do użytku biurowego jak i domowego. Idealny do prowadzenia prezentacji, oglądania filmów, bajek, zdjęć z notebooka/PC/pendrive'a poprzez porty HDMI/USB/VGA.

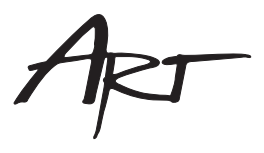

# **Z828 PRO PROJEKTOR LED WIFI ANDROID 9.0 HDMI USB 1920\*1080 3800lm 1080p ART**

# **SPECYFIKACJA**

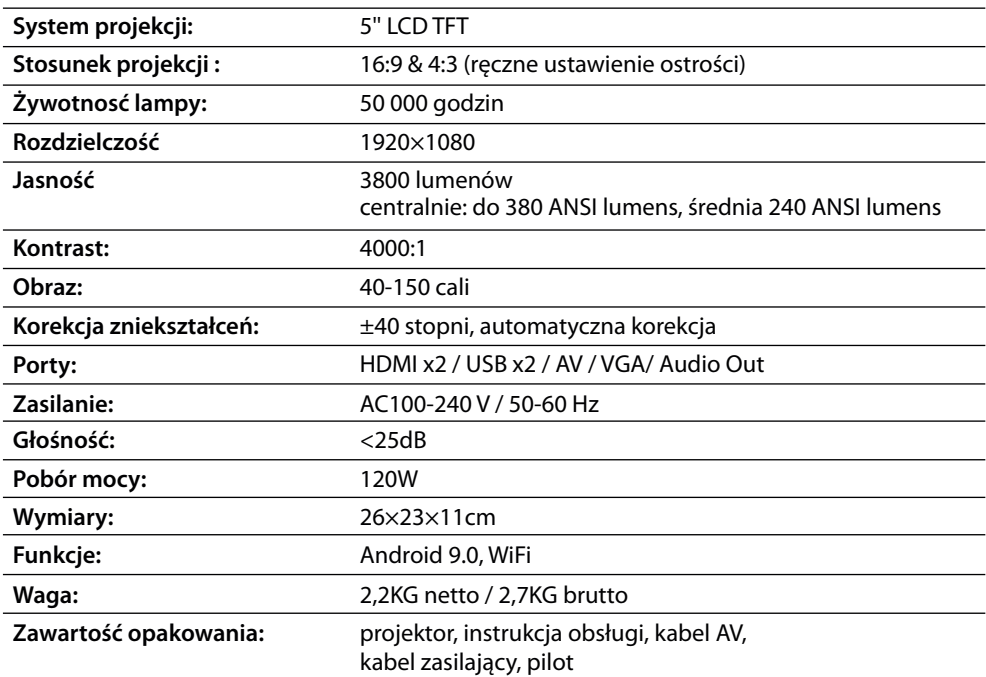

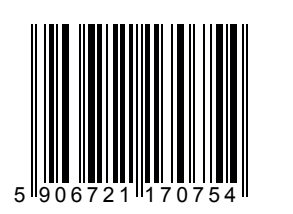

Wyprodukowano w Chinach na zlecenie Multioffice Sp. z o.o. 30-390 Kraków, ul. Zawiła 65D **www.multioffice.pl**

Tego produktu nie wolno wyrzucać z odpadami domowymi. Nabywca jest odpowiedzialny za dostarczenie zużytego urządzenia do miejsca zbiórki w celu utylizacji. Zbieranie i utylizacja urządzeń elektronicznych ma na celu ochronę środowiska naturalnego i zdrowia ludzi.

# **Bezpieczeństwo**

#### **Montaż**

• W celu uzyskania bardziej wyraźnego i ostrzejszego obrazu, używaj projektora w zaciemnionych pomieszczeniach.

• Używaj projektora przy zachowaniu środków ostrożności, nie dopuszczając do zdarzeń nieżarzących urządzenie na uszkodzenia mechaniczne.

#### **Zasilanie**

Uszkodzenie przewodu może spowodować porażenie prądem lub pożar. • Zachowaj ostrożność w trakcie korzystania z przewodu zasilającego, unikaj nadmiernego zginania.

• Po wyłączeniu urządzenia należy odłączyć przewód zasilający.

#### **Czyszczenie i konserwacja**

• Przed czyszczeniem wyłącz urządzenie oraz odłącz przewód zasilający.

• Pokrywę czyść regularnie przy użyciu delikatnych detergentów do konserwacji plastiku.

• Lampę należy czyścić specjalistycznymi środkami do czyszczenia optyki. Uwaga, nieprawidłowa konserwacja może doprowadzić do powstania rysy.

• Głośniki oraz otwory wentylacyjne należy czyścić przy użyciu delikatnego pędzelka. Brak konserwacji może doprowadzić do zatrzymania wentylatora.

#### **Ostrzeżenia**

- Uwaga na wysoką temperaturę podczas projekcji oraz bezpośrednio po niej.
- Nie kieruj wzroku bezpośrednio na lampę podczas projekcji, może to doprowadzić do uszkodzeń.
- Nie kładź na urządzeniu, żadnych przedmiotów, ani płynów.
- Staraj się zapewnić prawidłową wentylację unikaj przegrzewania się projektora.

# **Lista części**

- Projektor 1 szt.
- Pilot 1szt.
- ź **Przewód zasilający 1szt.**
- ź **Kabel AV 1szt.**
- ź **Instrukcja obsługi**

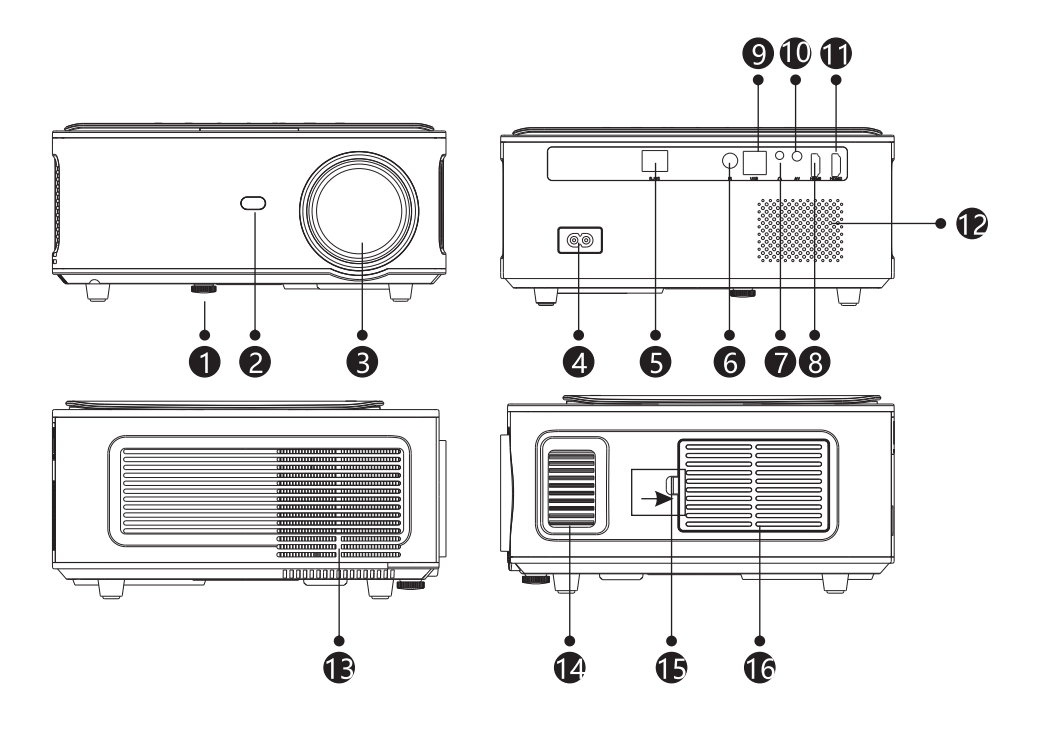

- **1. Stopka**
- **2. Odbiornik podczerwieni**
- **3. Lampa**
- **4. Wyłącznik główny**
- **5. Port LAN**
- **6. Odbiornik podczerwieni**
- **7. Gniazdo wyjścia audio jack 3,5mm**
- **8. Port HDMI1**
- **9. Port USB**
- **10. Port AV**
- **11. Port HDMI2**
- **12. Głośnik**
- **13. Wentylacja**
- **14. Regulacja ostrości**
- **15. Zaczep pokrywy filtra**
- **16. Pokrywa filtra**

# **Opis**

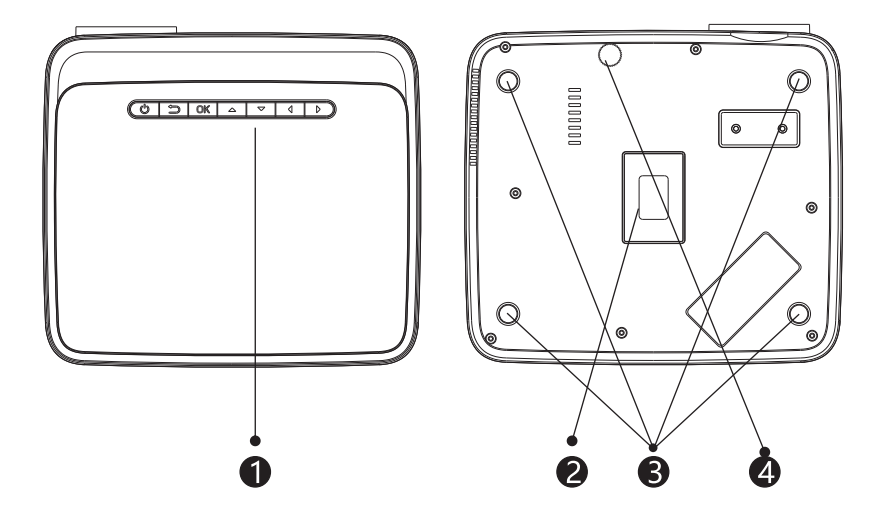

- **1. Panel główny**
- **2. Nóżki**
- **3. Przycisk zasilania**
- **4. Otwory montażowe**

# **Panel główny**

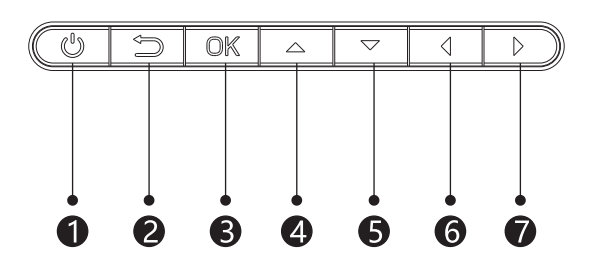

- **1. Włącznik**
- **2. Wyjdź**
- **3. OK / Zatwierdź**
- **4. Nawigacja góra**
- **5. Nawigacja dół**
- **6. Nawigacja lewo**
- **7. Nawigacja prawo**

# **Obsługa zdalna - Pilot**

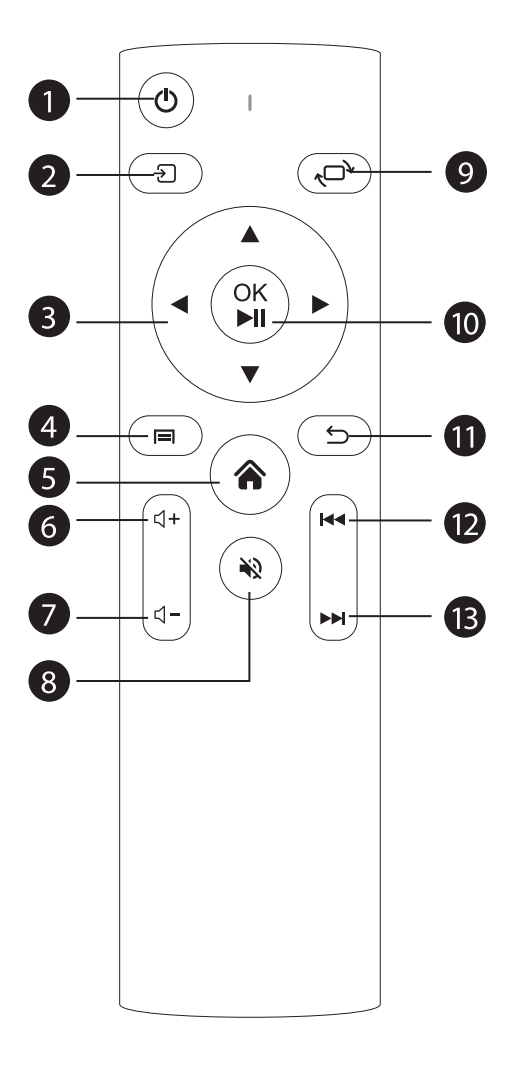

- **1. Włącz / Wyłącz**
- **2. Źródło**
- **3. Nawigacja**
- **4. Menu**
- **5. Homepage**
- **6. Głośność +**
- **7. Głośność -**
- **8. Wycisz**
- **9. Odwróć obraz**
- **10. OK (zatwierdź/odtwórz / pauza)**
- **11. Wyjście**
- **12. Poprzedni**
- **13. Następny**

#### **Ustawienie standardowe (projekcja z przodu)**

Zapoznaj się z poniższą tabelą, aby dostosować rozmiar obrazu i odległość.

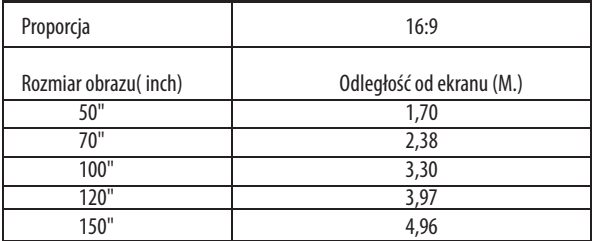

Najlepszą jakość może uzyskać przy 120" obrazie.

Realne dane mogą się nieznacznie różnić w porównaniu do powyższej tabeli. (ok  $\pm$  3%)

#### **Ostrzeżenie:**

Proszę sprawdzić poniższy schemat, aby uzyskać prostokątny obraz bez efektu trapezu.

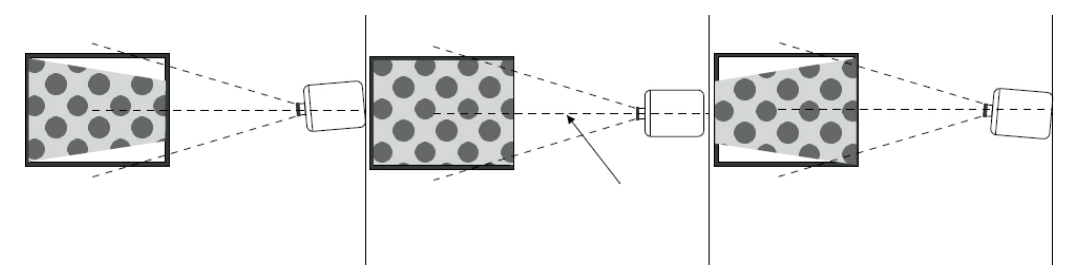

# **Montaż**

#### **Sposoby instalacji**

Skontaktuj się z profesjonalnym instalatorem, aby zamontować projektor pod sufitem. Postępuj zgodnie z poniższymi instrukcjami, aby uzyskać prawidłowe pozycje projektora.

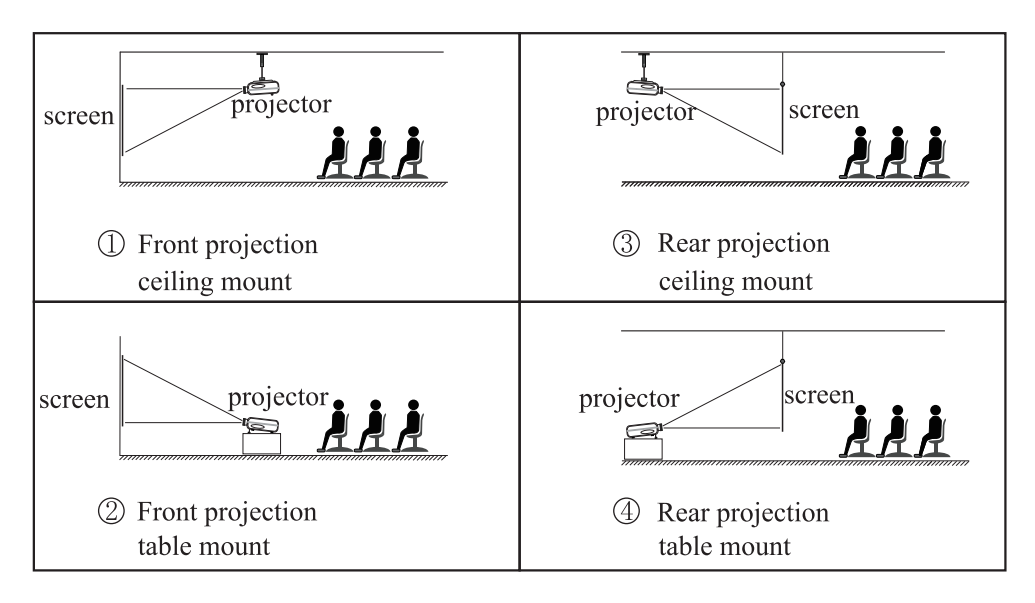

#### **Uwaga:**

1. Projektor może ulec uszkodzeniu uniemożliwiającemu naprawę, jeśli zostanie

nieprawidłowo zamontowany na suficie lub na powierzchni.

2. Projektor powinien być używany wyłącznie w środowisku, w którym temperatura nie przekracza zakresu 5°C-35°C. Nieprzestrzeganie tego zalecenia może spowodować awarię projektora.

3. Jeśli projektor znajduje się w zakurzonym, mokrym, wilgotnym lub zadymionym otoczeniu, może wystąpić awaria.

4. Słaba wentylacja może spowodować przegrzanie, co może prowadzić do uszkodzenia projektora, jak również do sytuacji zagrożenia życia.

# **Włączanie/ wyłączanie**

Gdy projektor jest podłączony do źródła zasilania, przechodzi w stan czuwania, a wskaźnik sygnału na pokrywie świeci na czerwono.

Włączenie (ON): W celu uruchomienia ustaw przełącznik na pozycję ON oraz naciśnij włącznik na obudowie projektora lub na pilocie.

Wyłączenie (OFF): W celu wyłączenia naciśnij przycisk ON/OFF na obudowie lub na pilocie następnie wyłącz przy użyciu włącznika głównego.

## **Regulacja obrazu**

#### **Regulacja ostrości**

Obróć pokrętło zgodnie z ruchem wskazówek zegara, aby doprowadzić je do końca, a następnie powoli obróć je w kierunku przeciwnym do ruchu wskazówek zegara. Jednocześnie uważnie obserwuj obraz w celu uzyskania najlepszej ostrości obrazu.

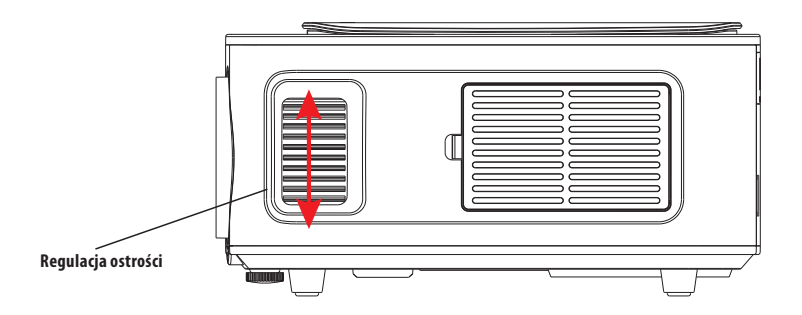

# **Obsługa**

#### **Wybór źródła sygnału**

Wybierz źródło sygnału z którego chcesz wyświetlić sygnał ( HDMI 1 / HDMI 2 / AV), a następnie wciśnij przycisk OK aby zatwierdzić wybór.

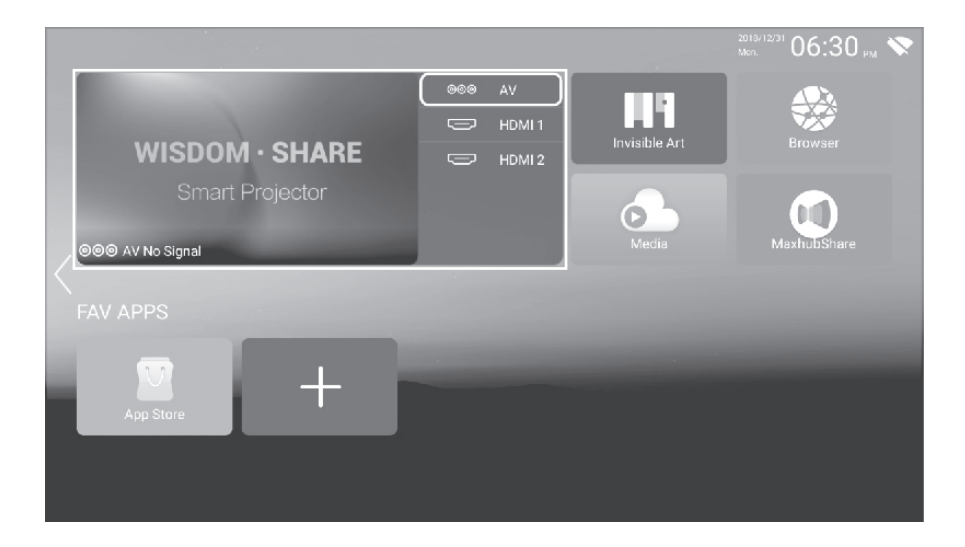

#### **Łączenie urządzeń audio przez Bluetooth**

- Będąc w menu głównym otwórz menu boczne, następnie wybierz funkcję Bluetooth.
- ź Z listy dostępnych urządzeń wybierz to z którym chcesz się połączyć.

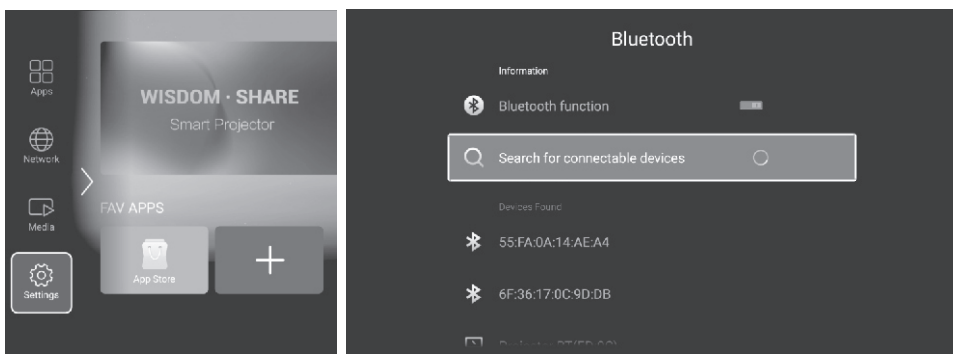

# **Mirroring**

#### **Jak używać klonowania obrazu dla systemu Android**

Połącz projektor oraz urządzenie mobilne do tej samej sieci WiFi. Zainstaluj na projektorze przy użyciu GooglePlay programu do odbioru klonowanego obrazu. Na urządzeniu mobilnym zainstaluj aplikację kompatybilną z zainstalowaną wcześniej aplikacją. Udostępnij obraz przy użyciu zainstalowanych aplikacji (nazwa projektora TV-R37) .

#### **Jak używać iOS Cast**

Połącz projektor oraz urządzenie iOS nadające sygnał do tej samej sieci WiFi. Na urządzeniu z iOS ustaw udostępnianie przez klonowanie ekranu lub poprzez AirPlay (nazwa projektora TV-R37).

# **Łączenie do WiFi**

#### **Łączenie z WiFi**

- Przy użyciu klawiszy nawigacyjnych wybierz ikonę ustawień sieci (Network).
- Wybierz opcję Ustawienie Bezprzewodowe.
- ź Upewnij się, że opcja WiFi w projektorze jest włączona (pozycja ON).
- ź Z dostępnych sieci wybierz swoją sieć bezprzewodową i zaloguj się do niej.

# **Przywracanie ustawień fabrycznych**

- W menu bocznym wybierz opcję Ustawienia systemowe > Ogólne
- ź Z menu wybierz funkcję przywróć ustawienia fabryczne (zostaną usunięte aplikacje oraz wszystkie zapisane ustawienia)

# **Ustawienia projekcji kształtu obrazu**

Aby uzyskać najlepszy obraz zaleca się ustawienie projektora, aby oś projekcji była prostopadła do ekranu na którym obraz jest wyświetlany. W celu skorygowania trapezowatego obrazu użyj funkcji Ustawienia projekcji, następnie popraw kształt obrazu tak, aby uzyskać prostokątny obraz.

W celu przywrócenia domyślnych proporcji obrazu wybierz funkcję: Resetowanie

# **Obsługiwane formaty**

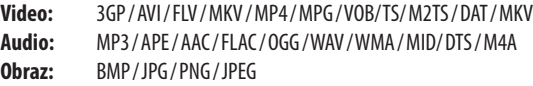

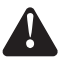

Urządzenie nie wspiera rozwiązań dźwięku przestrzennego Dolby

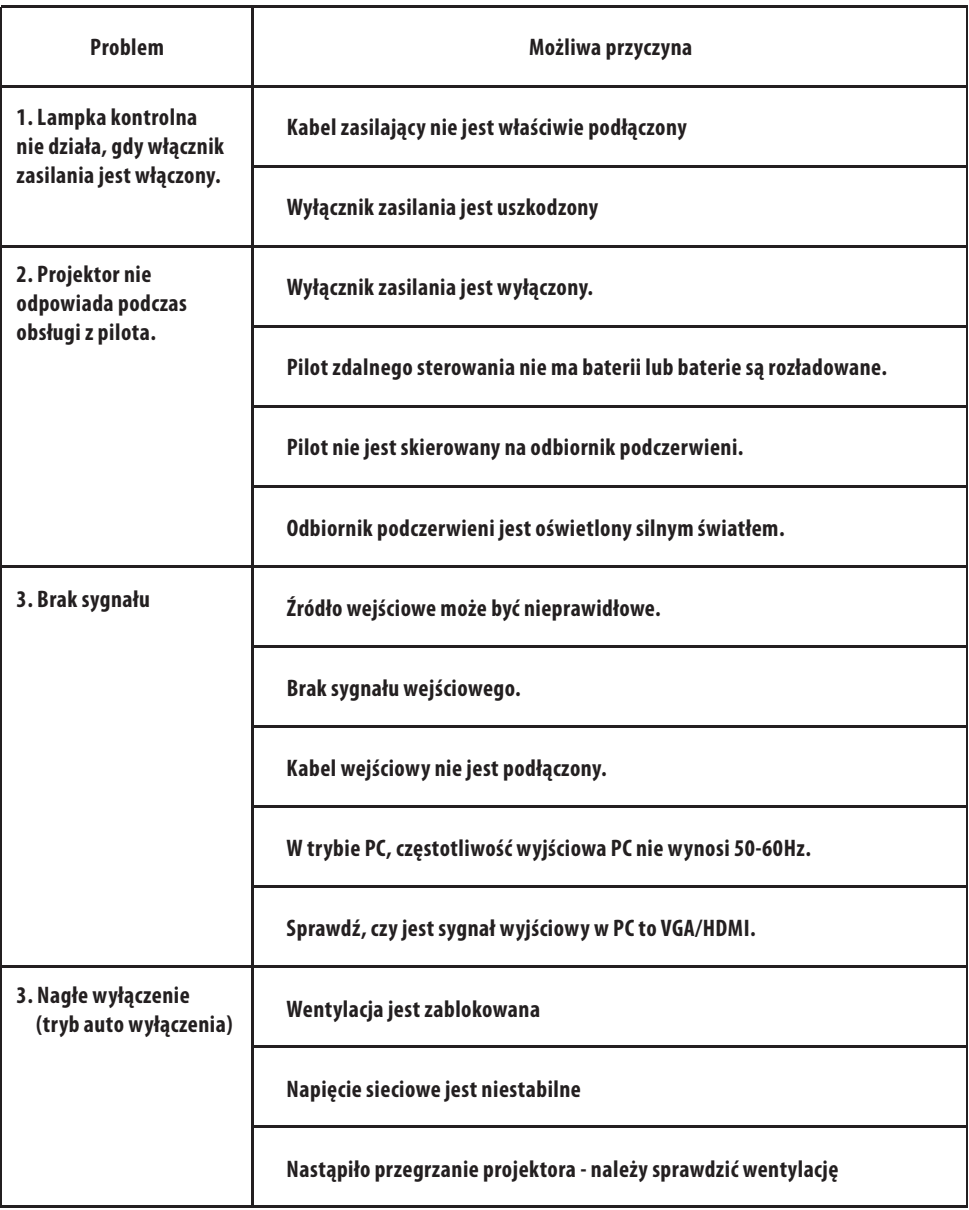

### **Deklaracja zgodności WE**

Dwie ostatnie cyfry roku naniesienia oznaczenia CE- 21

P13/ART/2021

Jako producent

#### **MULTIOFFICE SP. Z.O.O.**

#### **UL.ZAWIŁA 65D, 30-390 KRAKÓW,**

**NIP: 675-106-33-81**

Oświadcza, że dystrybuowany produkt

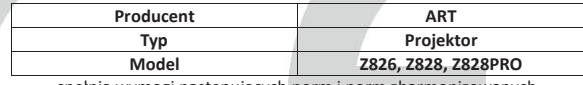

spełnia wymogi następujących norm i norm zharmonizowanych

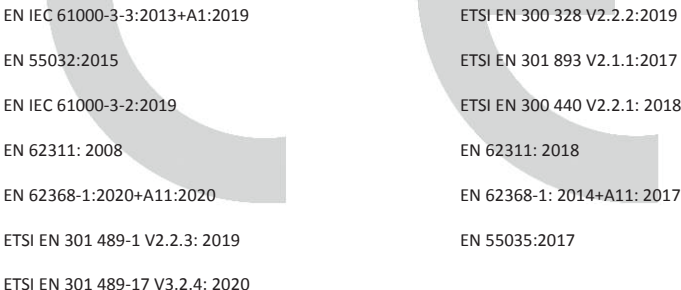

oraz spełnia wymogi zasadnicze następujących dyrektyw:

RED 2014/53/EU, RoHS 2015/863/EU aneks II do 2011/65/EU, Low Voltage Directive 2014/35/EU

EMC Directive 2014/30/EU

Niniejsza deklaracja zgodności WE, wydana na podstawie dokumentacji technicznej i na wyłączna odpowiedzialność producenta stanowi podstawę do oznakowania znakiem **CE** .

Przygotowy w kacybała Przer MULTIOFFICESp. z o.o. MULTIOFTICESP. 20.0.<br>30-390 Kraków, ul. Zawiła 65D<br>10. (12/299 97 77, tax (12/299 97 78<br>10. (12/299 97 77, tax (12/299 97 78

# Karta gwarancyjna

Na produkty ART obowiązuje 24 miesięczna gwarancja producenta.

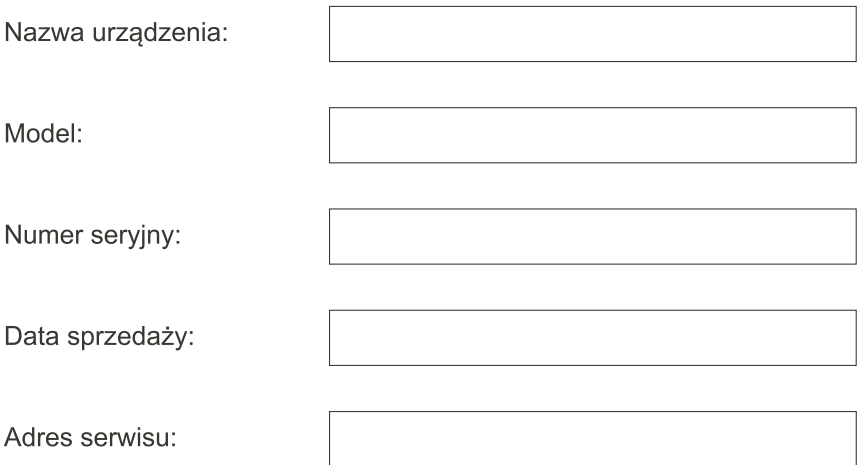

Pieczątka sklepu

Podpis sprzedawcy

www.art-multimedia.pl